# **Calculations & Math**

- [Where Math is available](#page-0-0)
- [Referencing data in Math](#page-0-1)
- [Sample Use case](#page-0-2)
- [Examples of Available Math Formulas](#page-1-0)
- [Live Demo of Math](#page-1-1)

Formulas are used to perform mathematical operations within app. It works at the FRONT of you app. Mobsted platform supports all arithmetical math functions and all [MathJS](http://mathjs.org/docs/index.html) formulas.

#### <span id="page-0-0"></span>**Where Math is available**

You can use Math formulas at **ANY ELEMENT** on the platform. For example - on Screens, in Elements Values or backend names, in Variables, on Elements hide/show conditions and in Actions, in Custom JS, basically anywhere where the platform need to work on any kind of text field.

The following notation activates math calculation on any of the elements - =(..... + .....)=, where simple math signs denote the operation needed. Numbers or data come into the same way, as with basic spreadsheets:

 $=(5 + 100) =$  **OR**  $=(3 * 100) =$ 

For Functions wrap data source into additional parentecies, just like with Functions in spreadsheets, for example the square root funtion:

 $=($  sqrt(4)  $)=$ 

### <span id="page-0-1"></span>**Referencing data in Math**

You can include [Hashtags](https://mobsted-2.gitbook.io/knowledge-base/references/intro-placeholder/hashtags) references to perform calculations with any data from any part of platform and build math expressions with it. For example:

=( #hashtag1# + #hashtag2# )= **OR** =( 3 + #hashtag2# )=

#### <span id="page-0-2"></span>**Sample Use case**

In the example below you can see that the **Text field** with the Formula has the =(........)= notation to sum of two data sources incoming from two inputs. So when user changes the input, the resulting calculation is also updated.

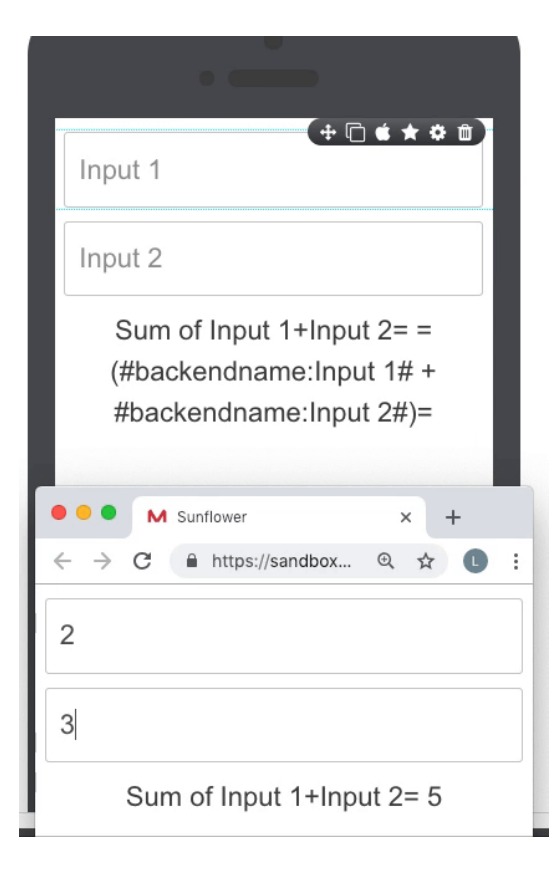

# <span id="page-1-0"></span>**Examples of Available Math Formulas**

The rest can be found here - <https://mathjs.org/docs/index.html>

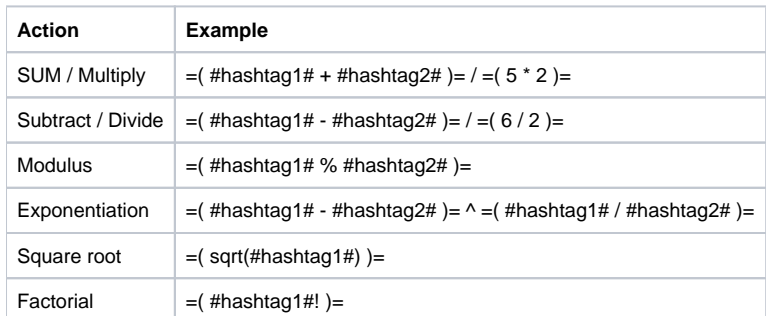

## <span id="page-1-1"></span>**Live Demo of Math**

You can also check the set up of some of the above functions on screen - **4 Math expressions & operations** in **Demo App** in your profile.